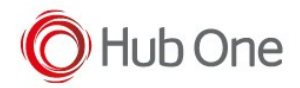

Latest recommended config:

#### \_tnx\_profile.jcf

```
"BluetoothSPP": {
   "On": true,
   "Filter": "RS5100",
   "PIN": "12345", (or "")
   "UseDeviceMajor": false,
   "UnpairAll": false,
   "DiscoveryOn": false,
   "BarcodeType": "FNC3",
   "ShowUnpairBarcode": false,
   "ScannerType": 111,
   "TerminatorWait": 0,
   "Terminators": ""
},
```
#### tnx application.jcf

```
"Bluetooth": {
   "OnAtStart": true,
   "OffAtExit": false,
   "KeepPairingOnExit": true,
   "KeepPairingOnStartup": true
}
```
## Tested successfully on:

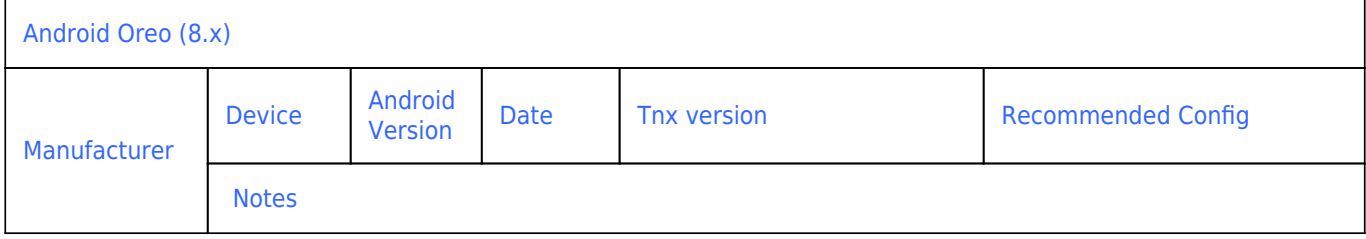

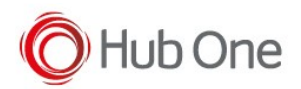

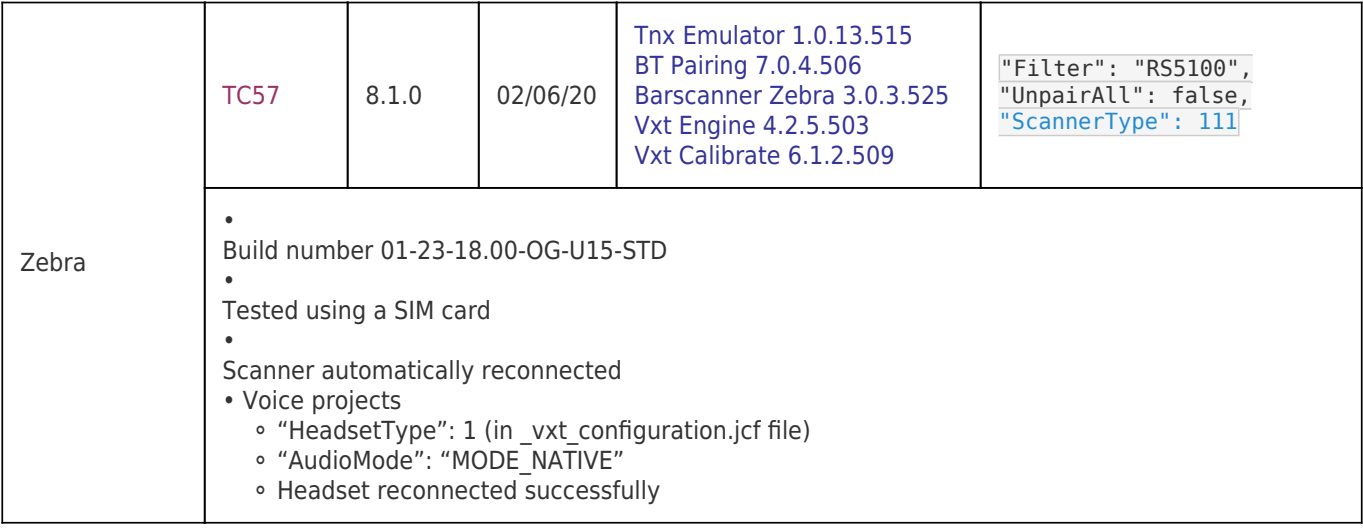

### Recommendations:

Use the Filter parameter as much as you can. It will be easier to establish a connection between devices.

# <span id="page-1-0"></span>Scanner Type 111:

- The use of ScannerType: 111 for Zebra devices requires the BT Pairing service at Android Accessibility menu option to be activated. In addition, it is convenient to use UnpairAll: false, to avoid having to scan multiple times to connect the scanner. UnPairAll: true could be more problematic when you establish the connection between the device and the scanner.
- Before using the scanner, please, scan the Non-Discoverable and the AutoReconnect barcodes:

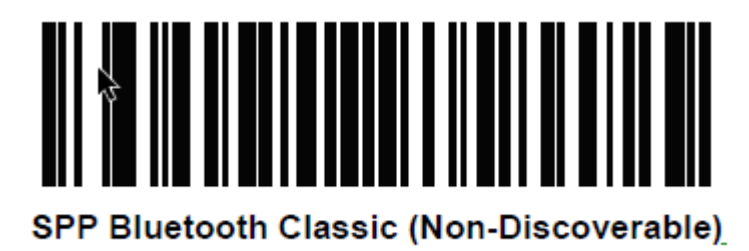

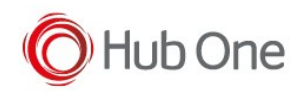

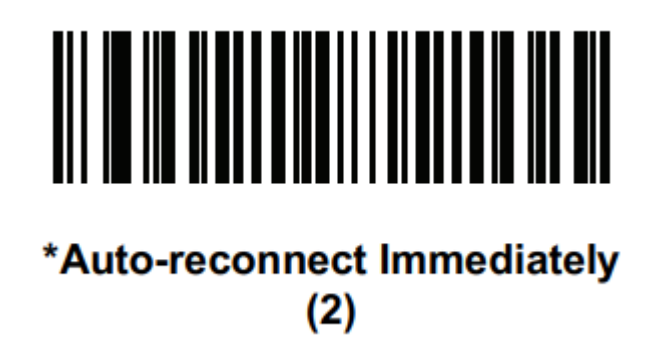